## **KAIP FORMUOTI AUTORIAUS PUBLIKACIJŲ SĄRAŠĄ?**

Norėdami suformuoti autoriaus įkeltų į eLABa dokumentų sąrašą pasirinkite "Ataskaitos"

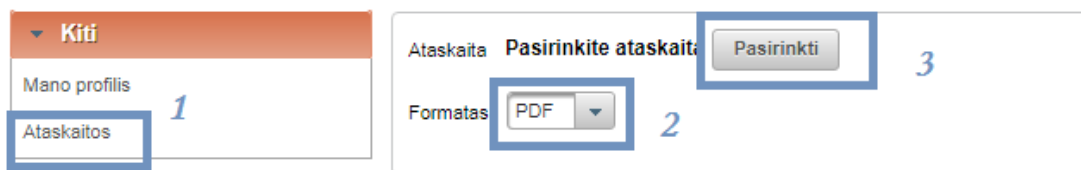

Paspaudę "Pasirinkite ataskaitą" ir išskleidę PDB suvestinės ataskaitos (pateikiant bibliografinių aprašų sąrašus):

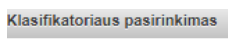

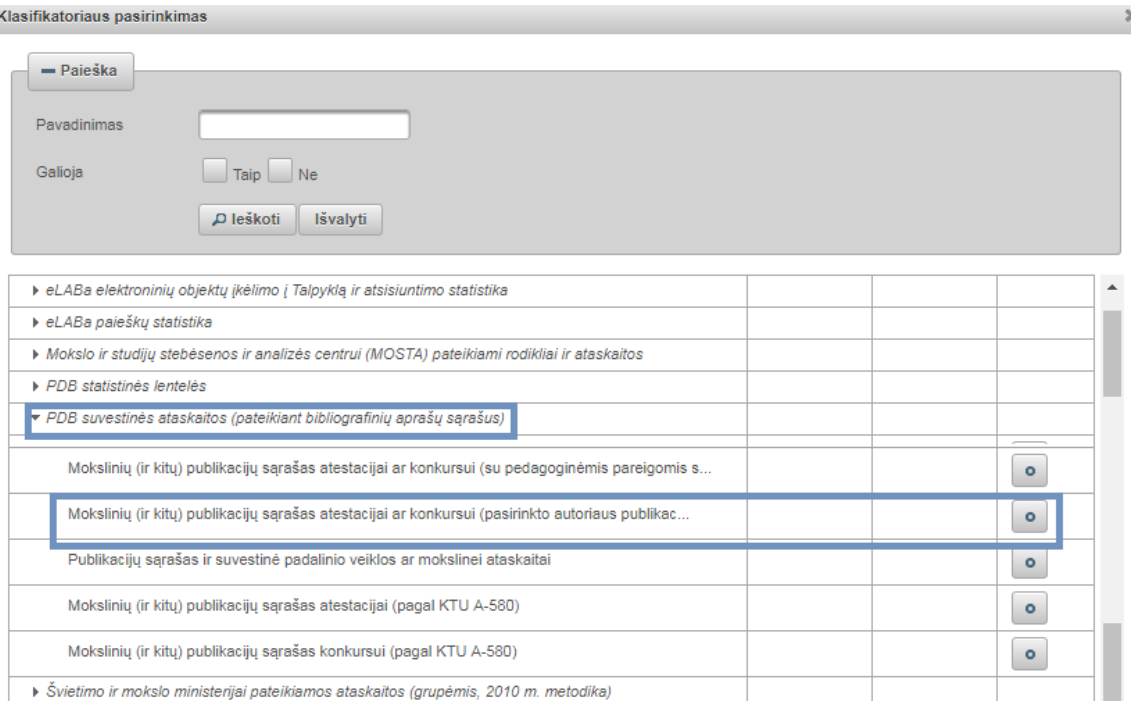

## **Nurodykite ataskaitos kriterijus:**

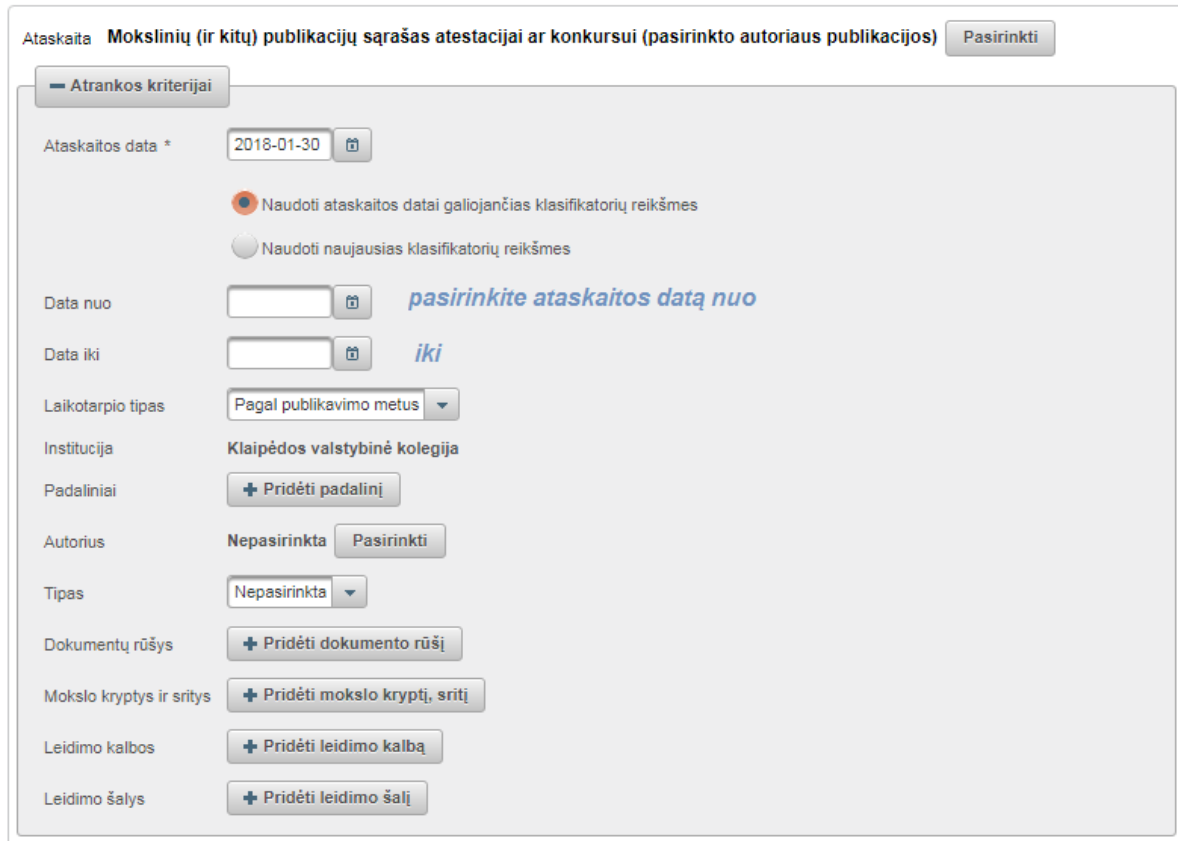

## Pasirinkite pageidaujamą formatą. Paspaudus "Formuoti" sistema sugeneruos Jūsų pagal publikacijų rūšis suskirstytą sąrašą.

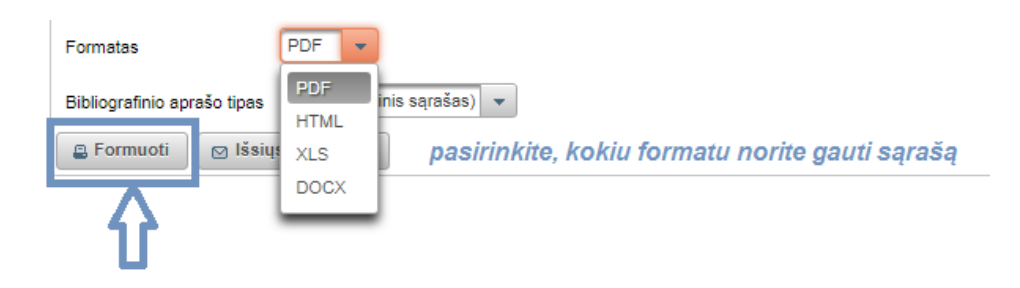